## Заходим на сайт [https://zakupki.gov.ru](https://zakupki.gov.ru/) . Личный кабинет 44 ФЗ

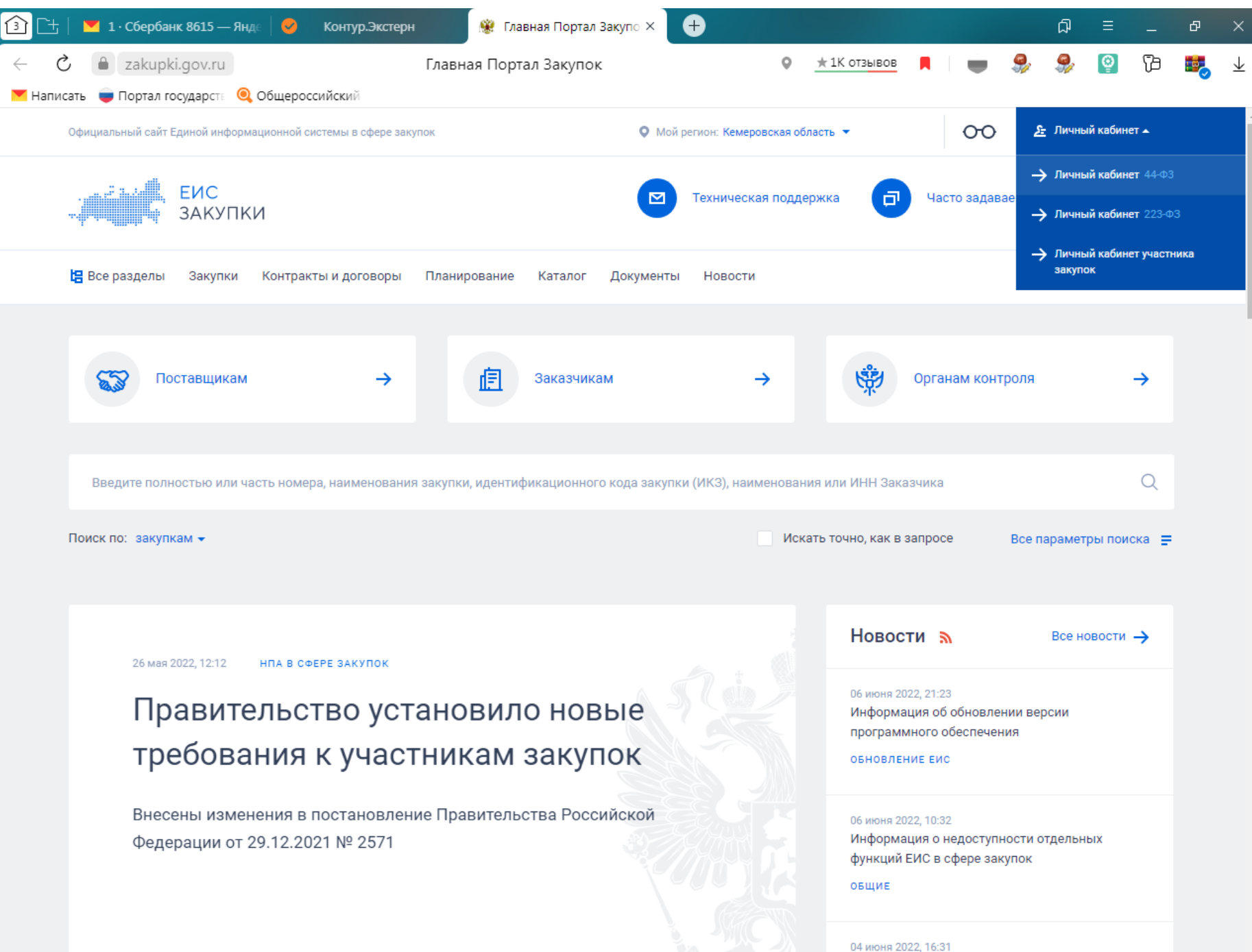

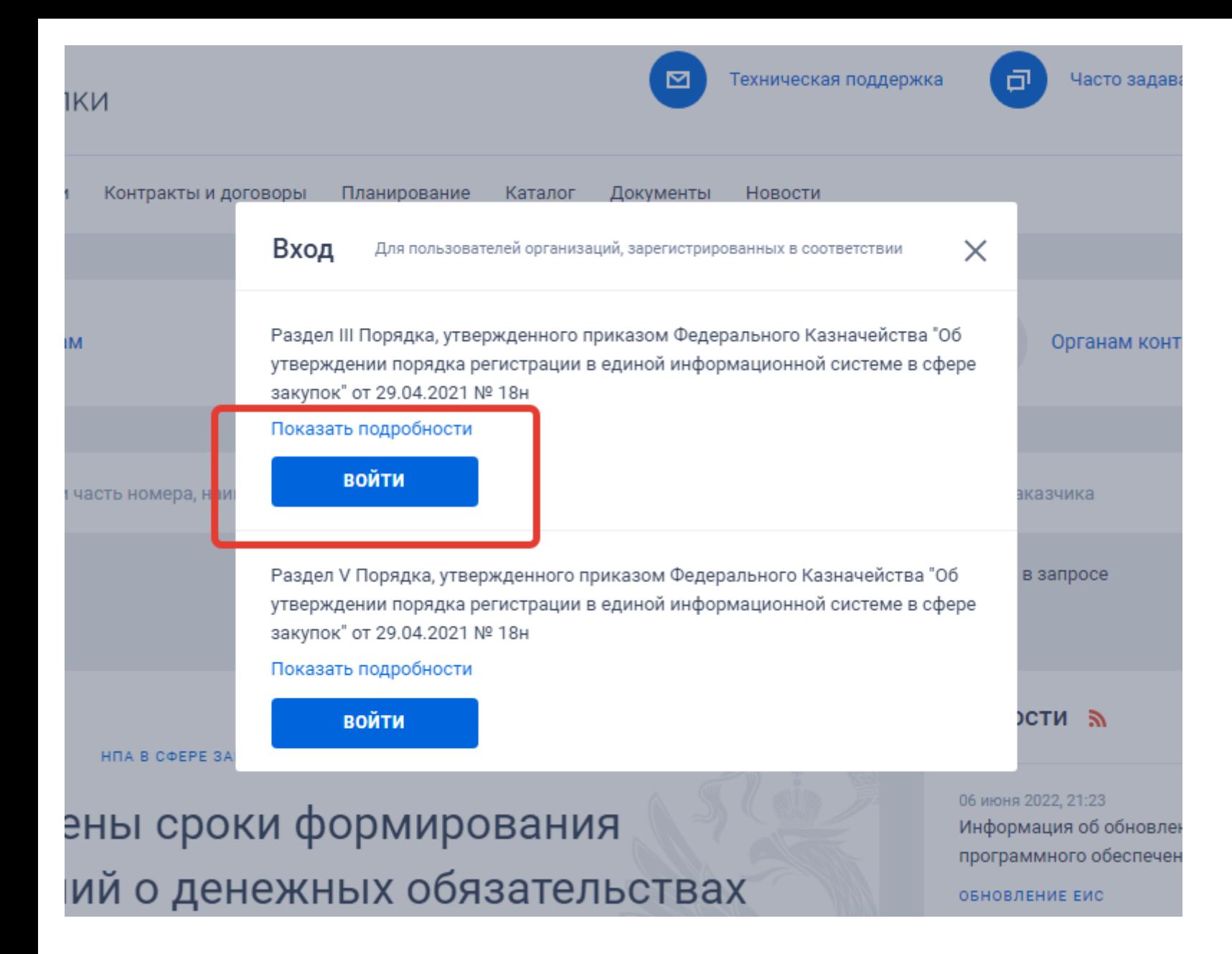

Далее выбираем ЭЦП Руководителя (физического лица)

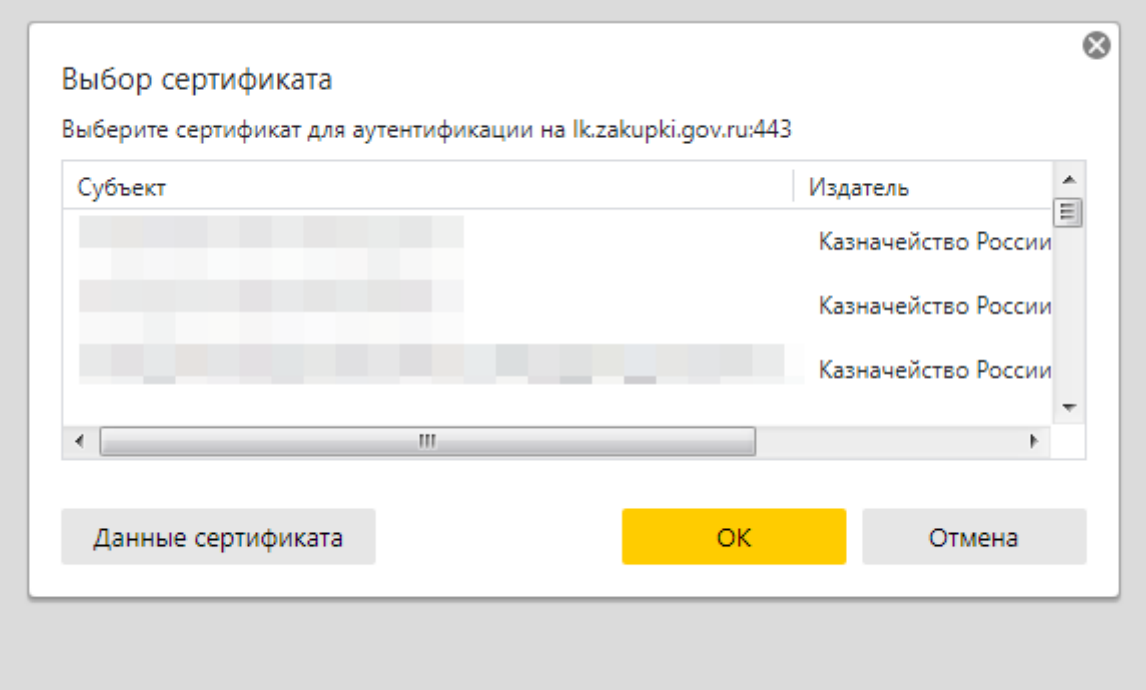

И Заходим в Меню «Реестры» далее «Реестр документов об исполнении контракта»

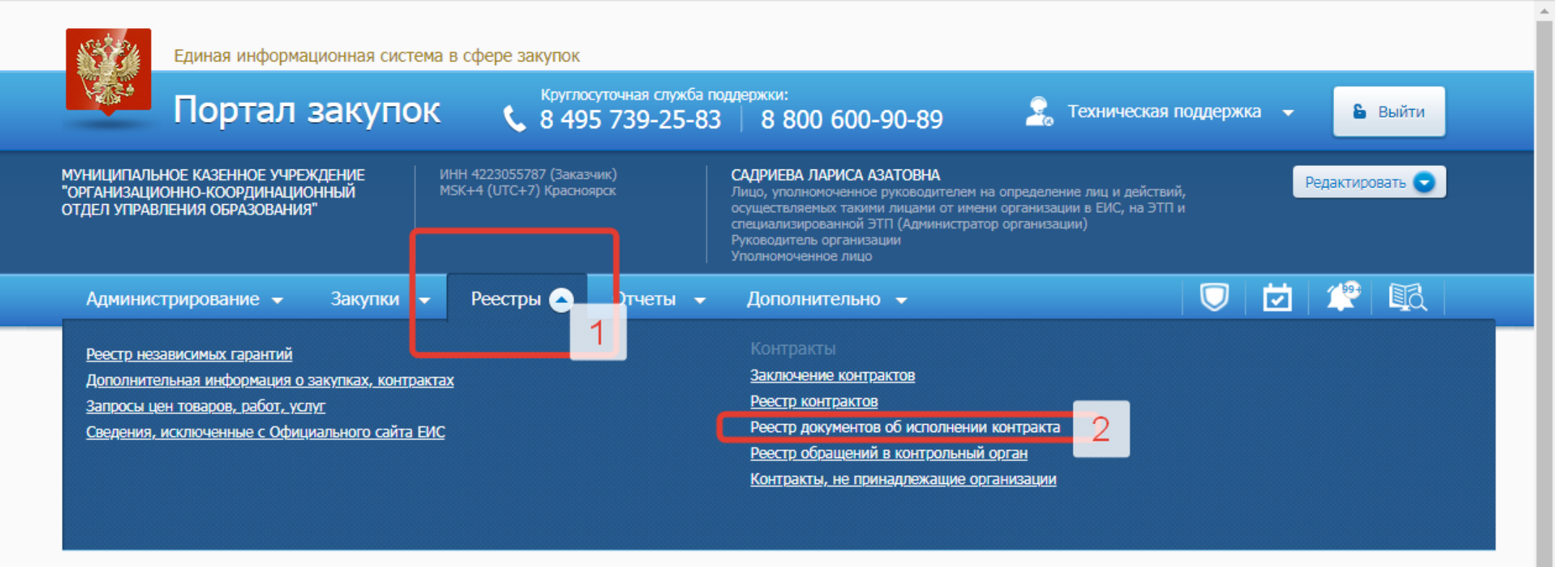

Уважаемый(-ая) САДРИЕВА ЛАРИСА АЗАТОВНА!

Вы успешно авторизовались в закрытой части Единой информационной системы в сфере закупок.

Для выполнения требуемых действий выберите соответствующий пункт в строке основного меню Личного кабинета, расположенной сверху.

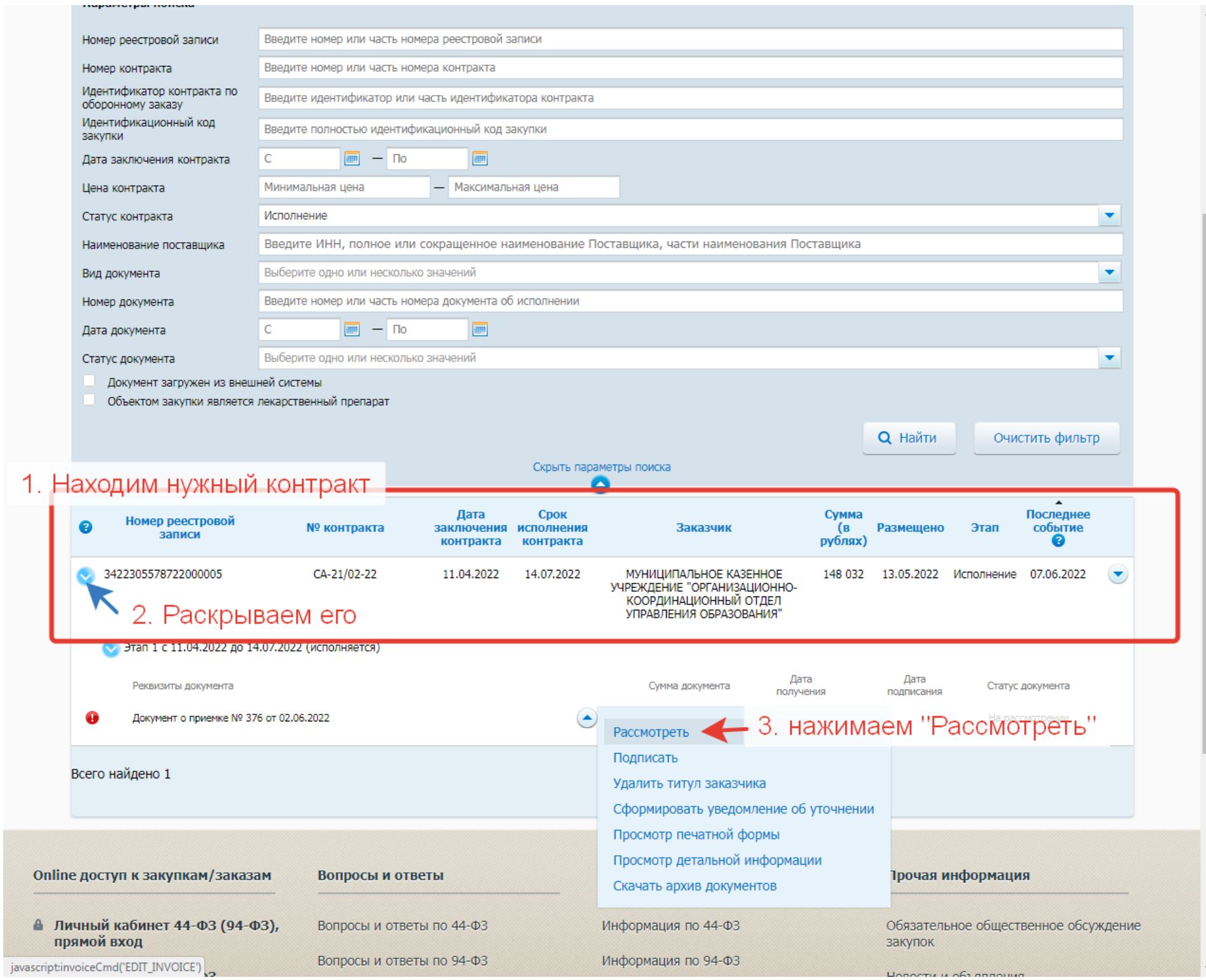

1

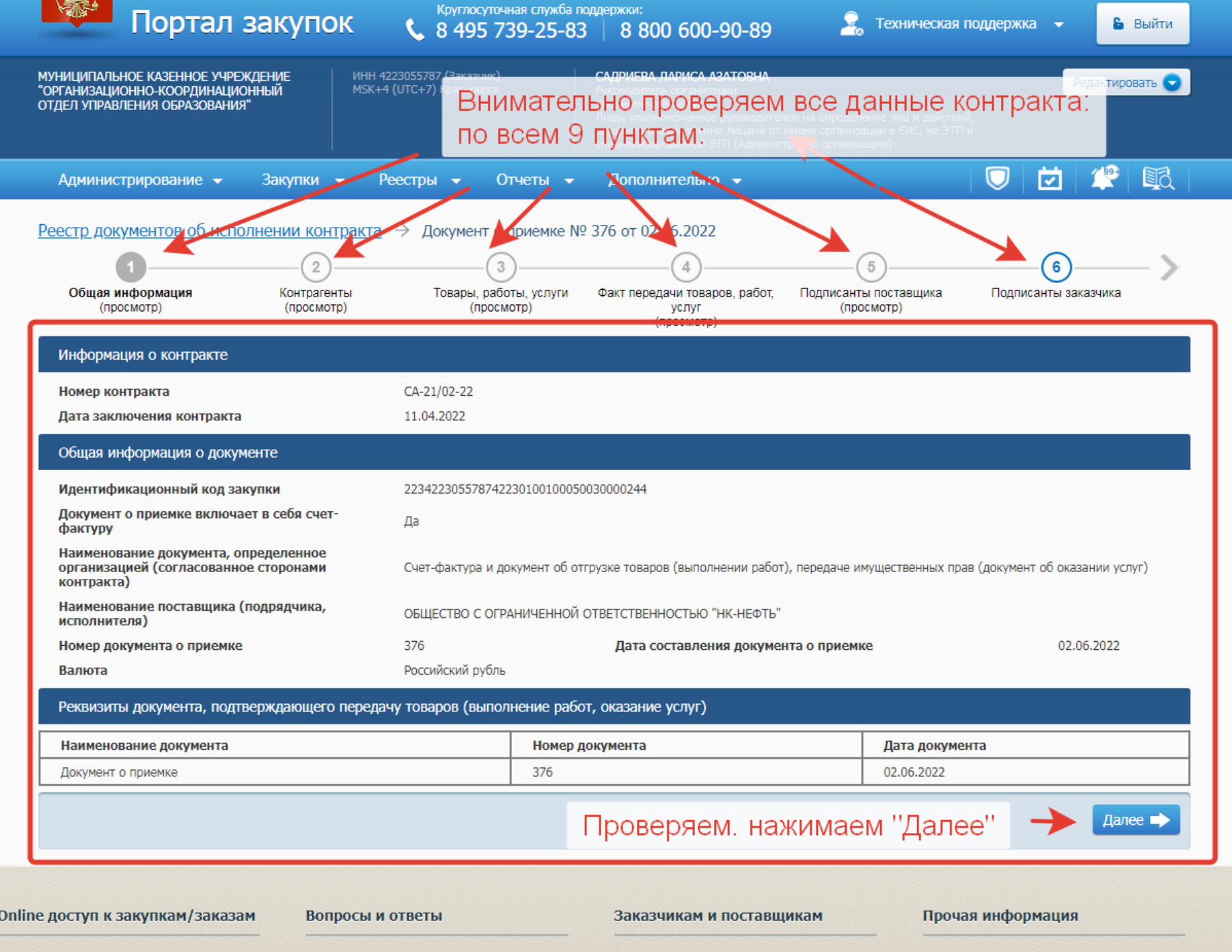

**↑ Личный кабинет 44-ФЗ (94-ФЗ),**<br>прямой вход

₿ Личный кабинет 44-ФЗ,

**VAN HABAR ECHA** 

Вопросы и ответы по 44-ФЗ Вопросы и ответы по 94-ФЗ

Информация по 44-ФЗ

Информация по 94-ФЗ

Обязательное общественное обсуждение закупок

Новости и объявления

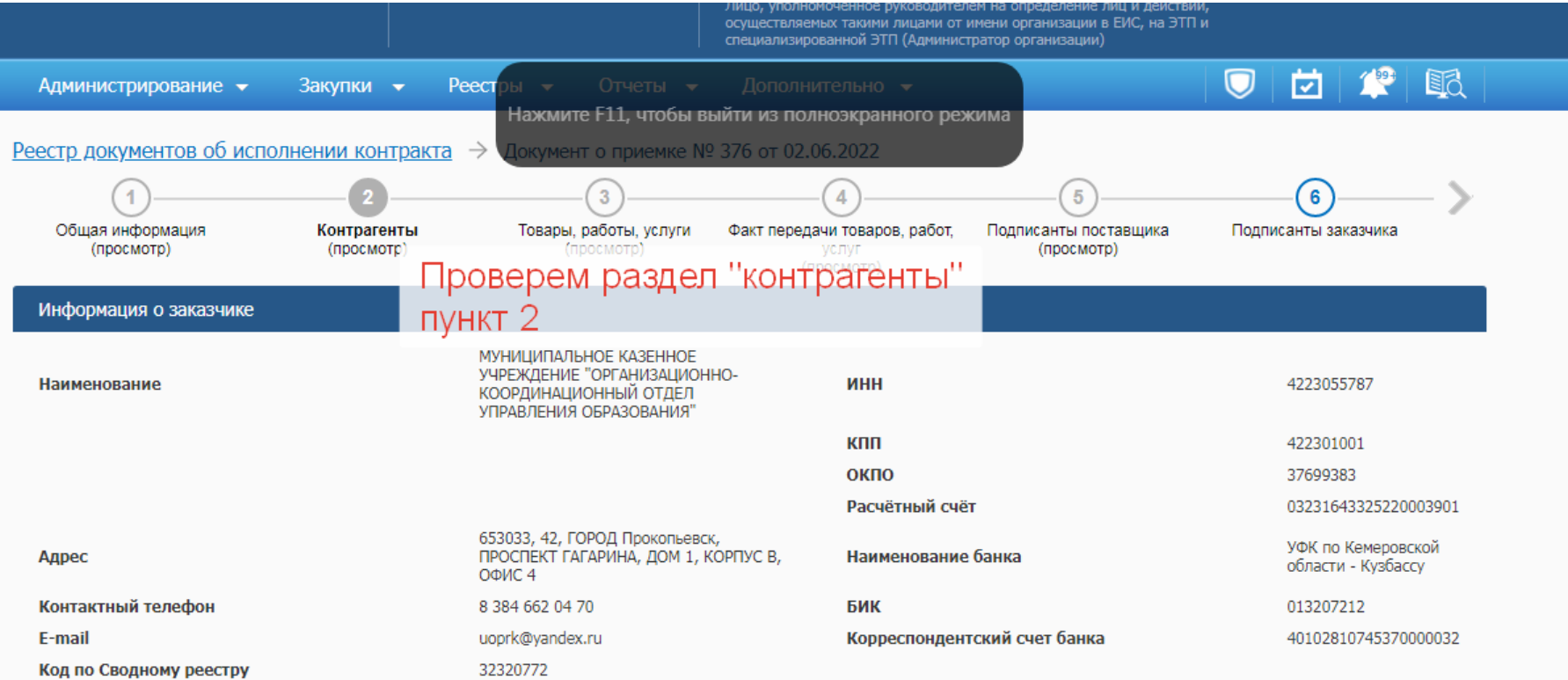

## Место поставки товаров (выполнения работ, оказания услуг)

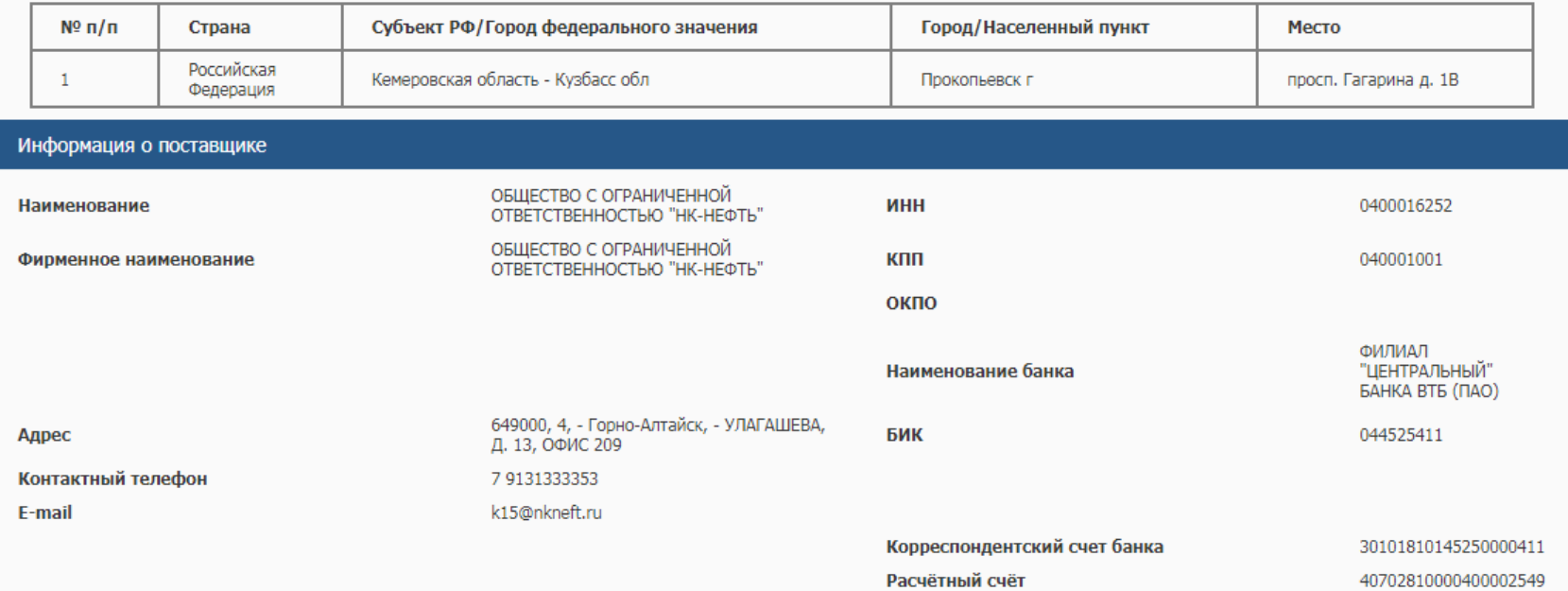

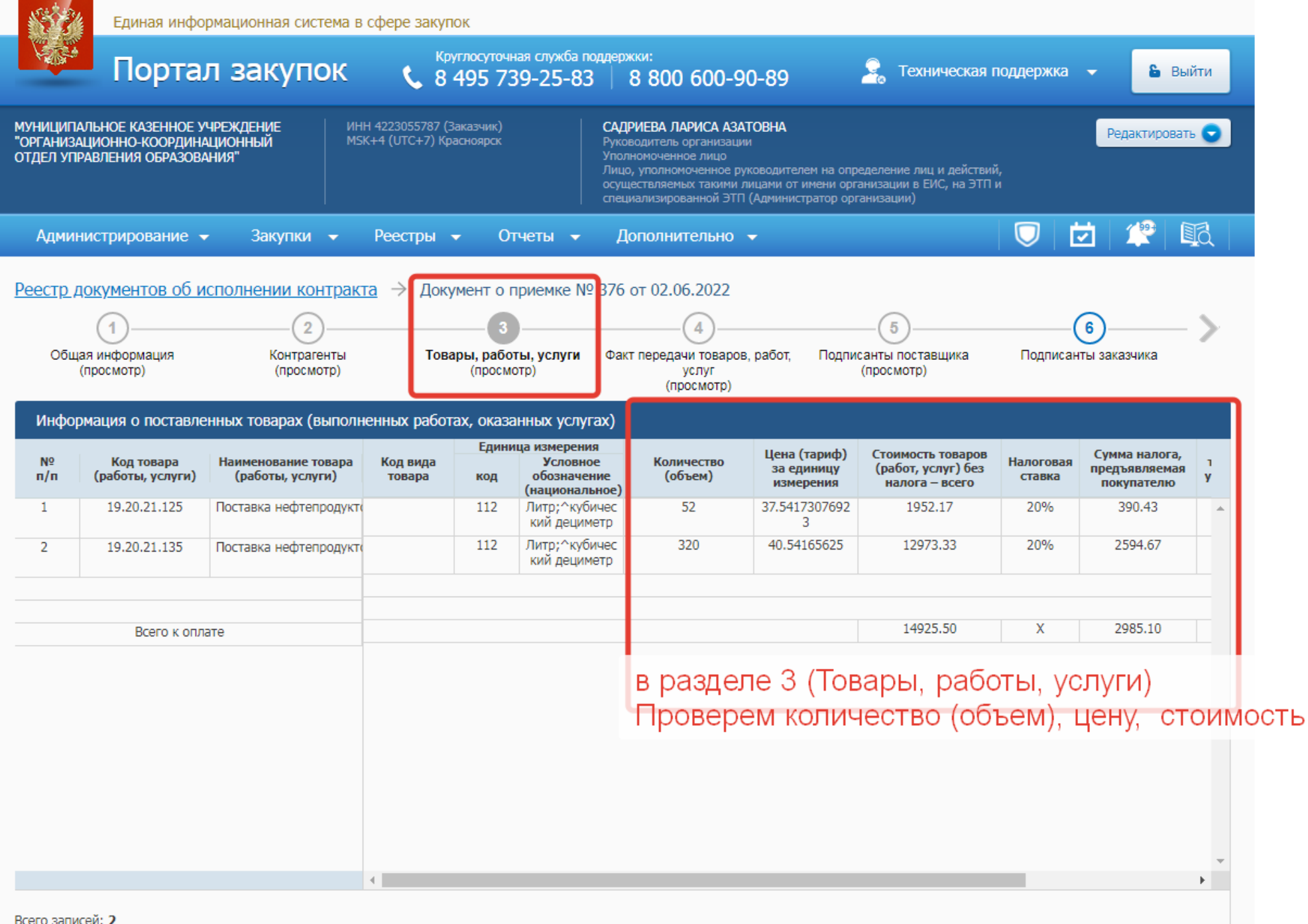

■ Назад

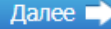

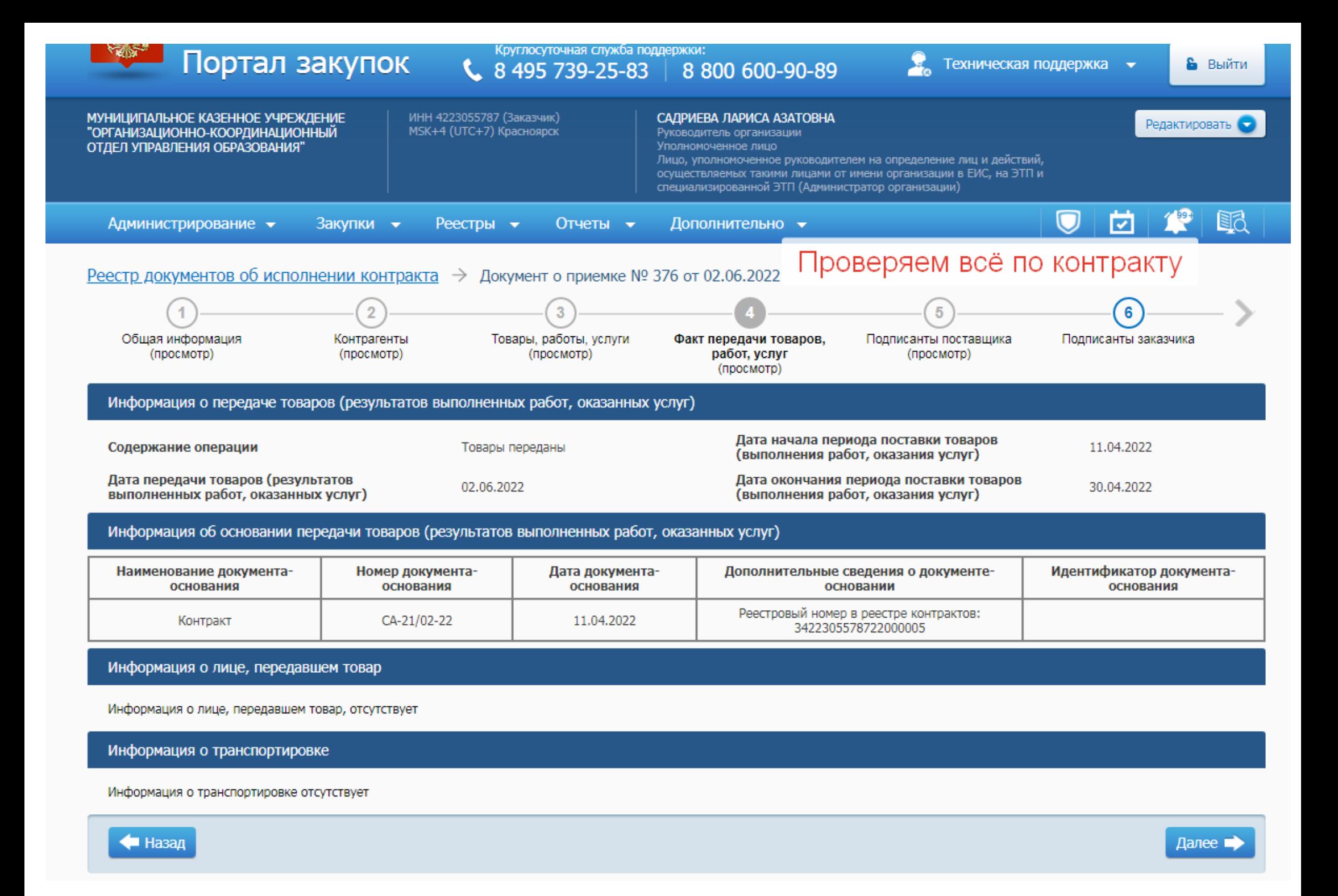

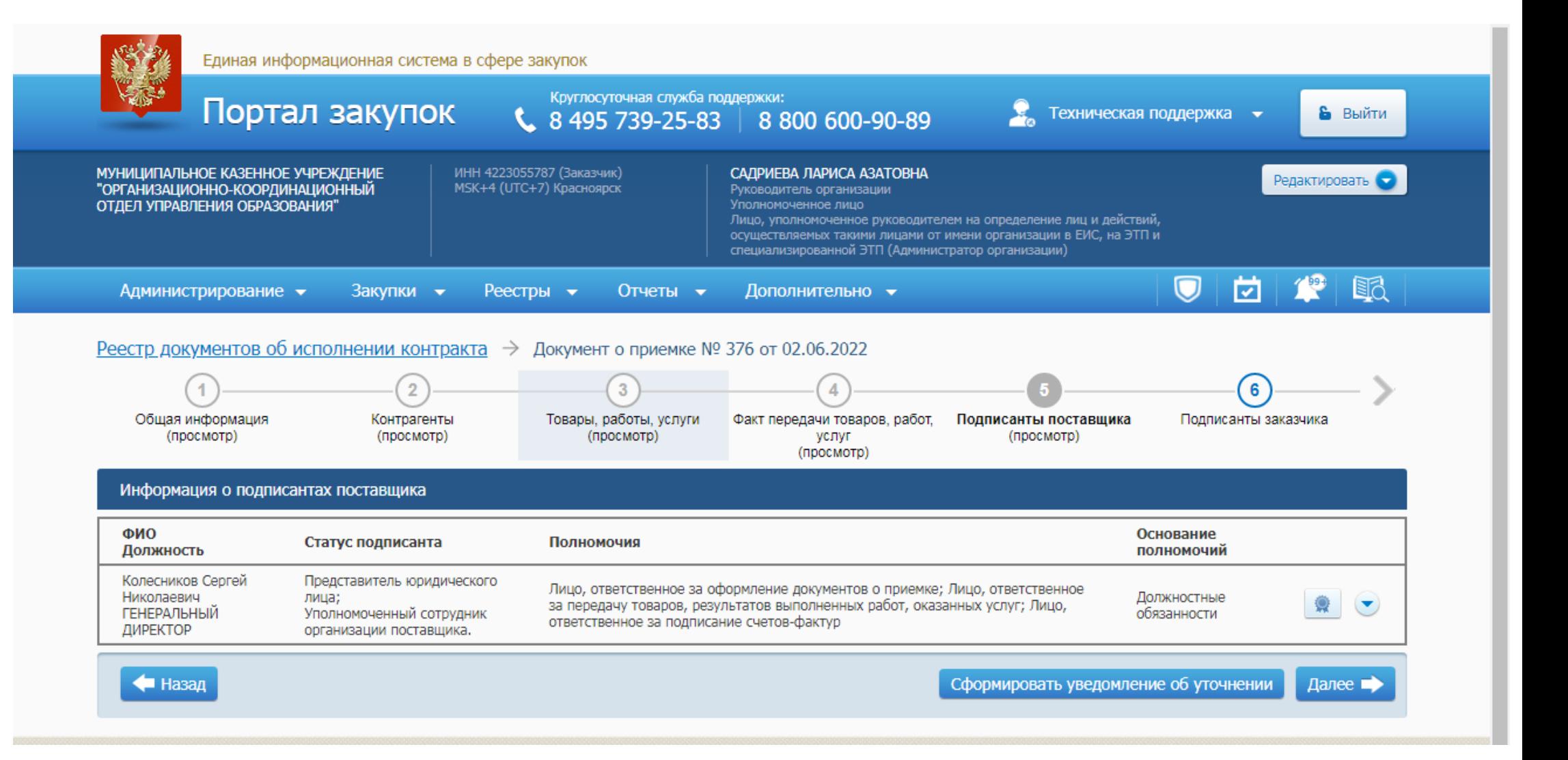

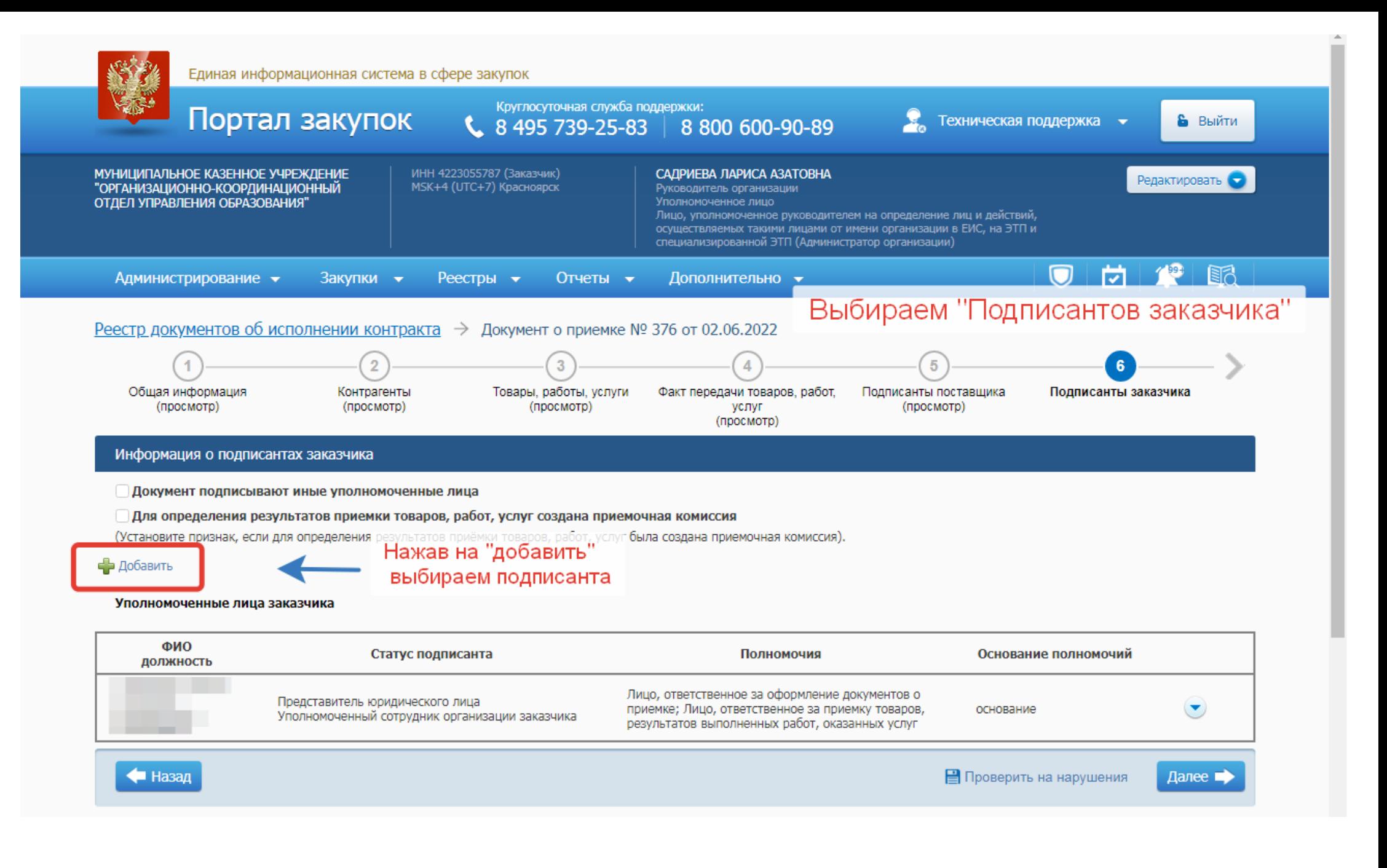

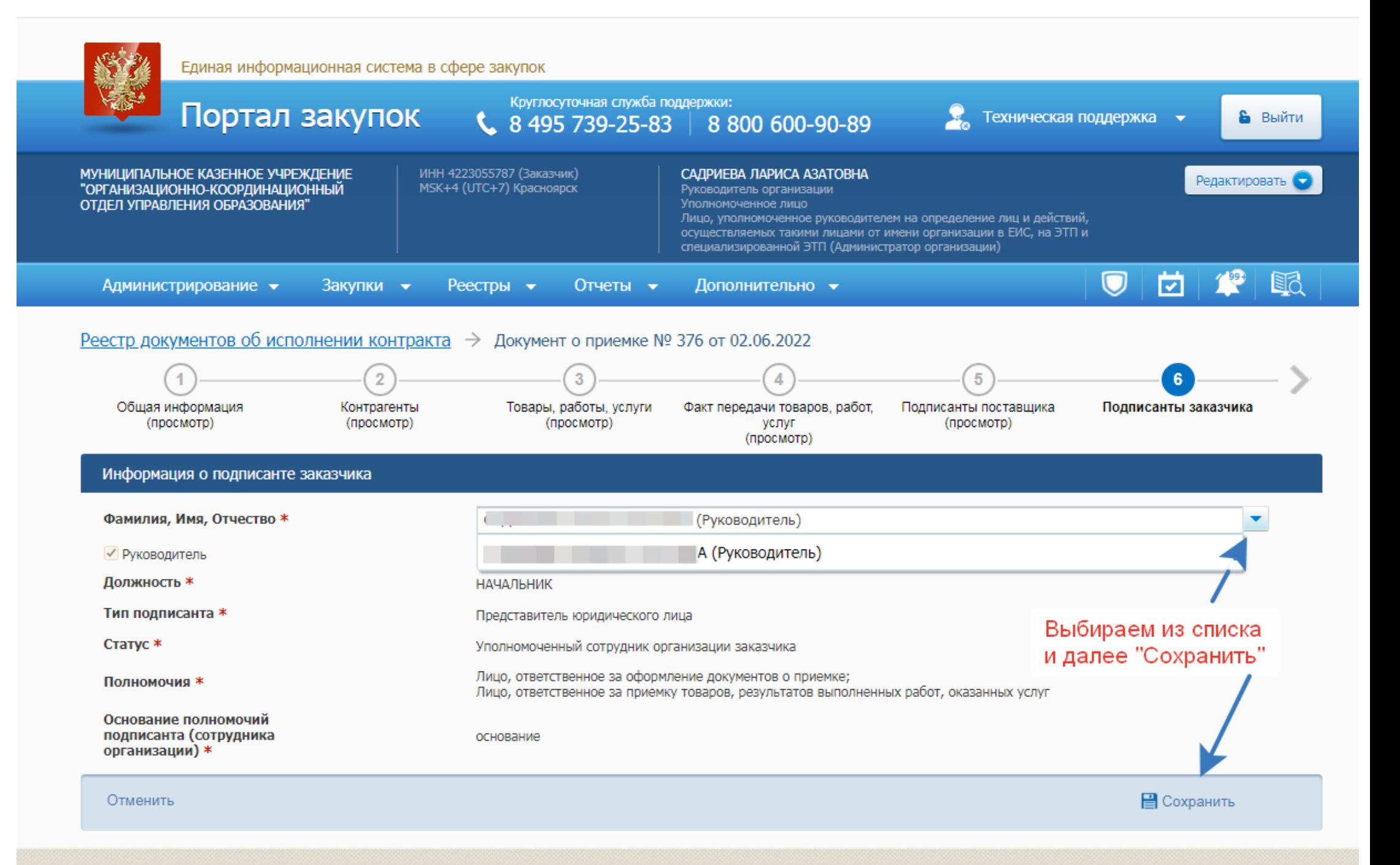

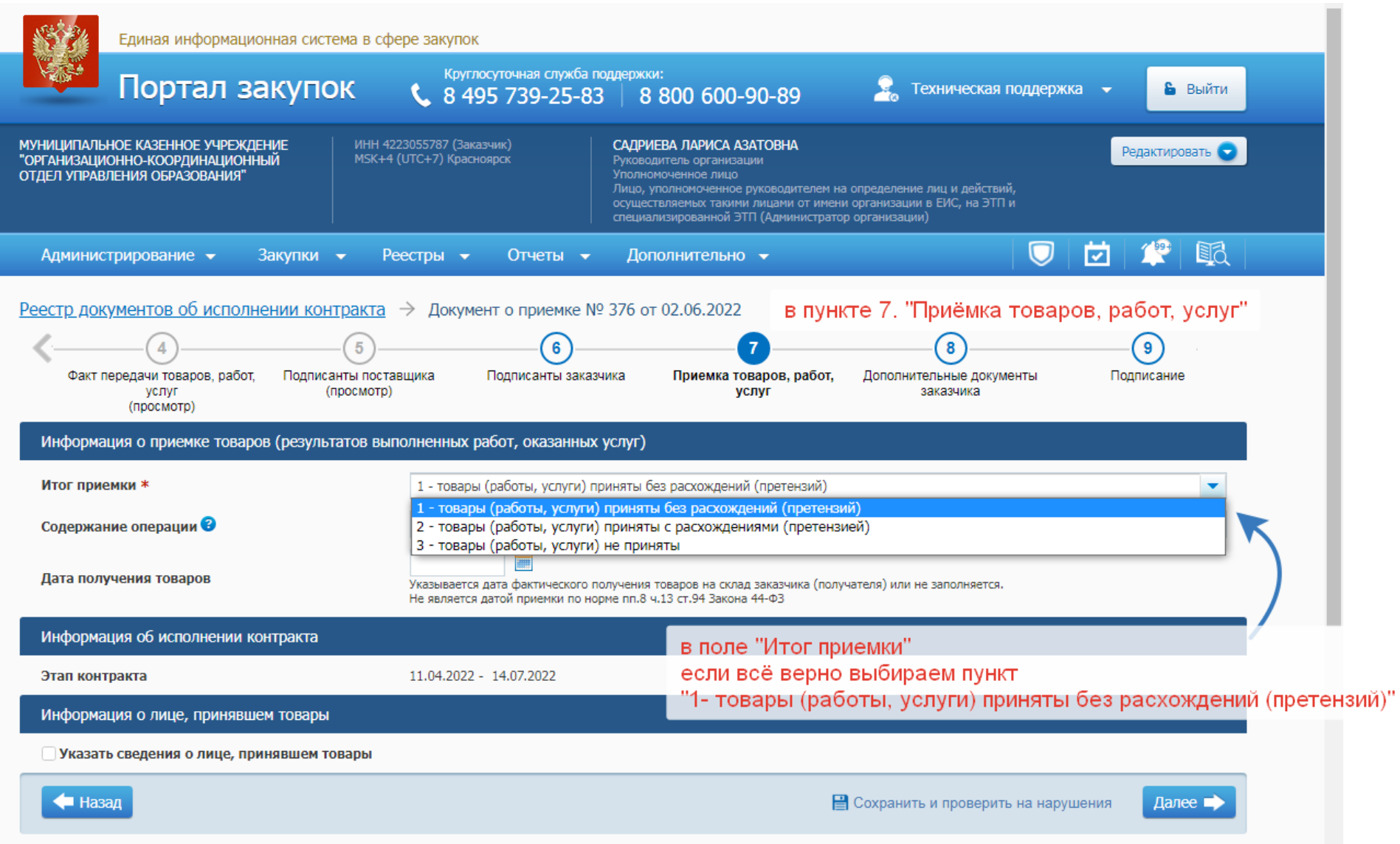

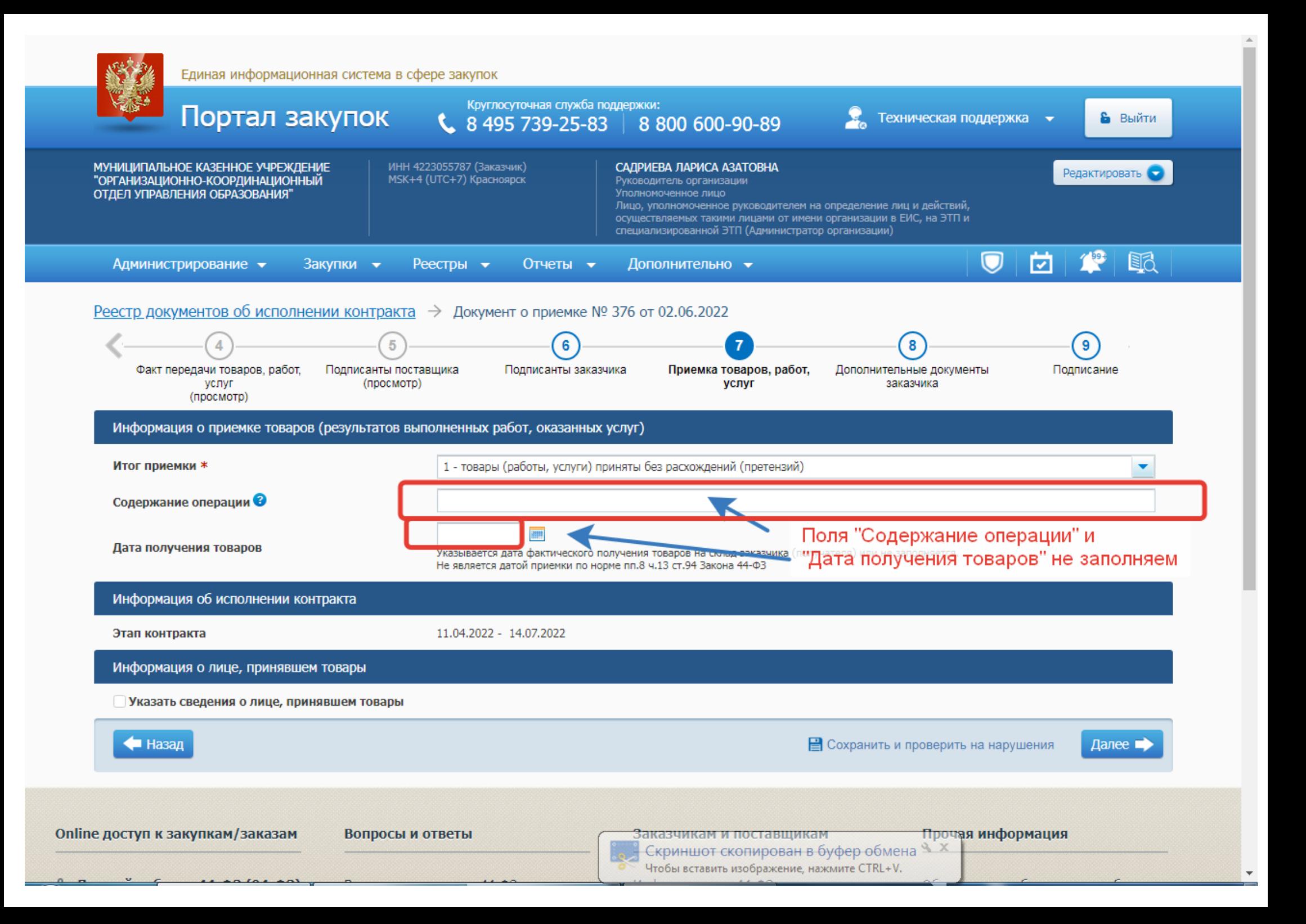

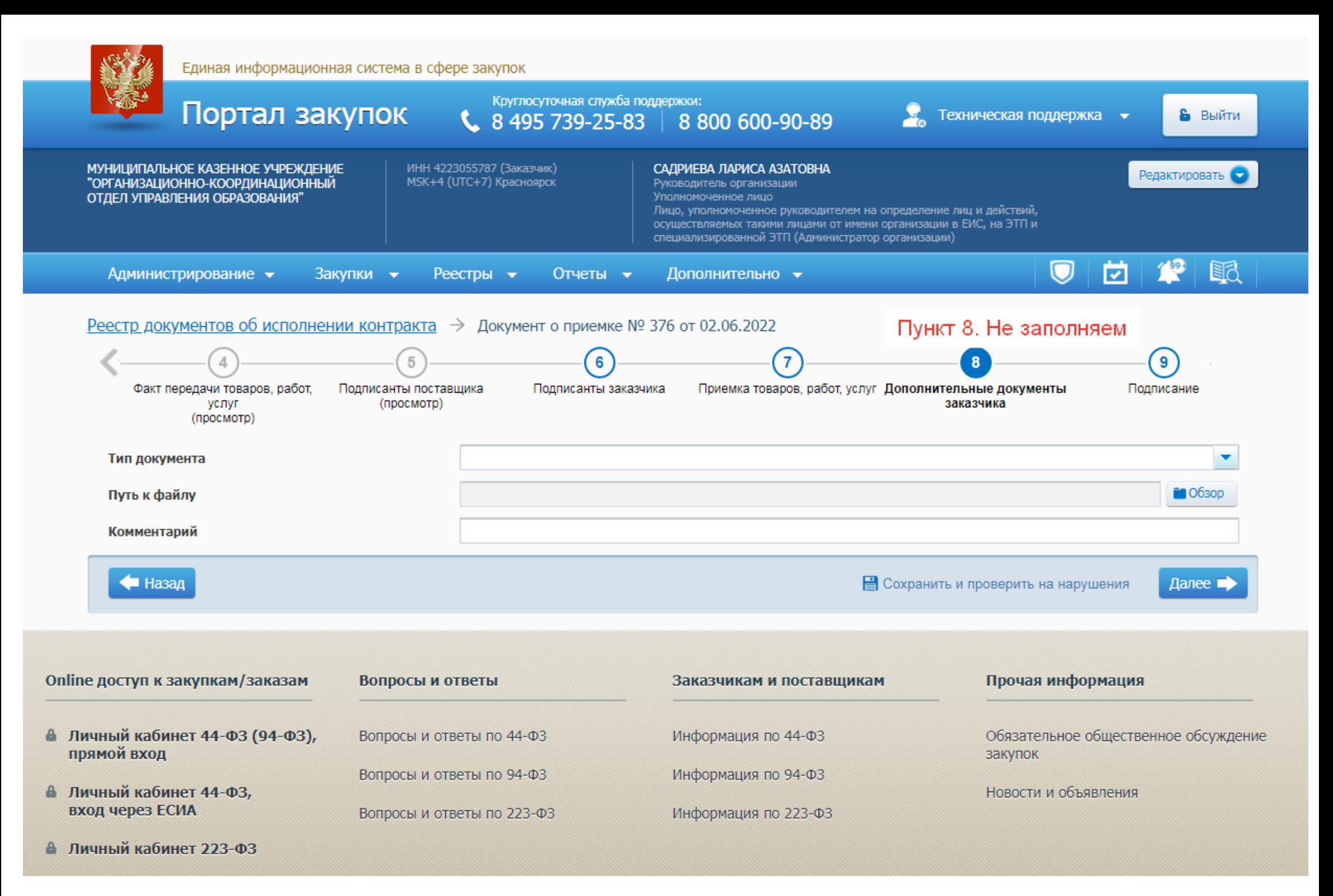

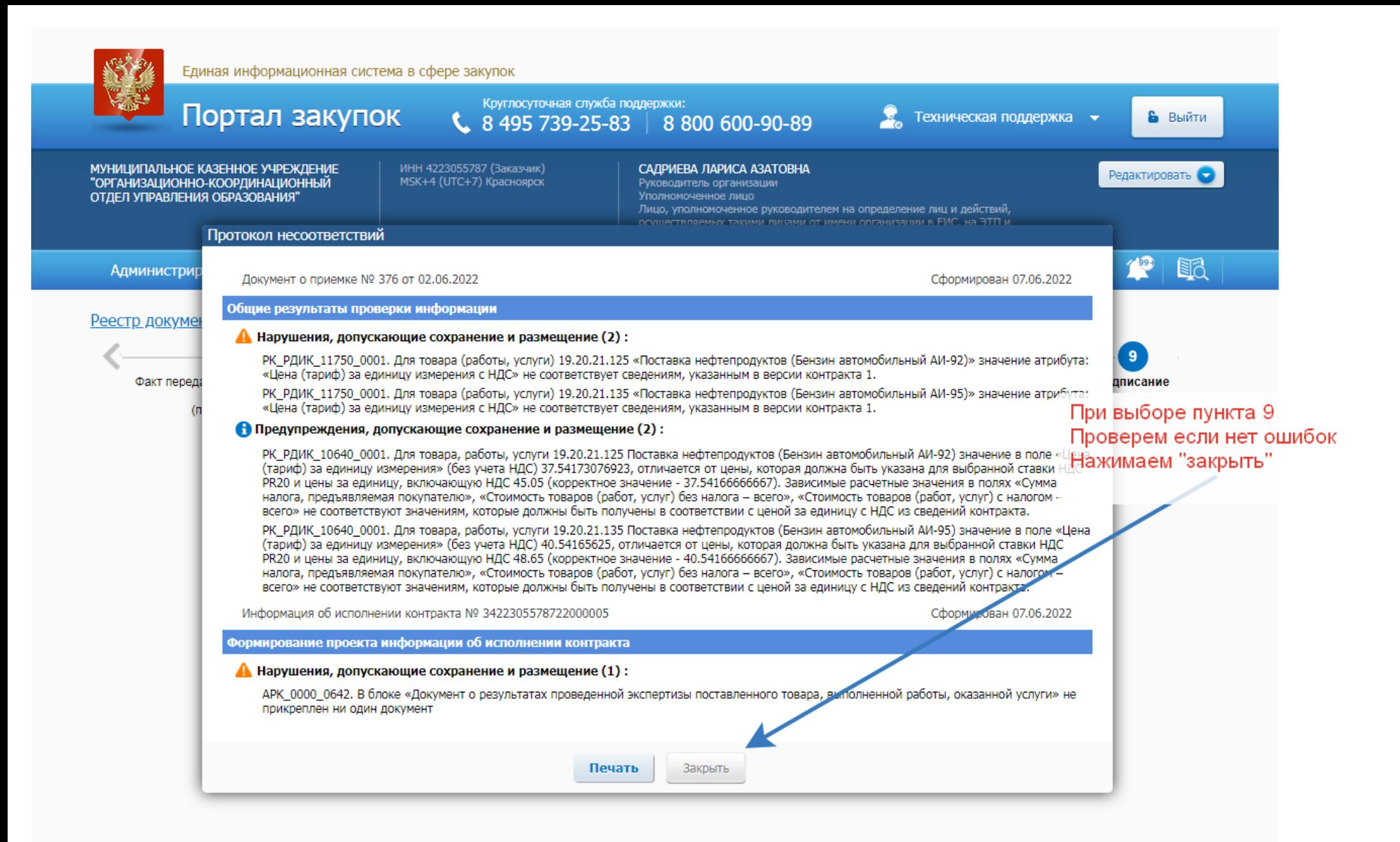

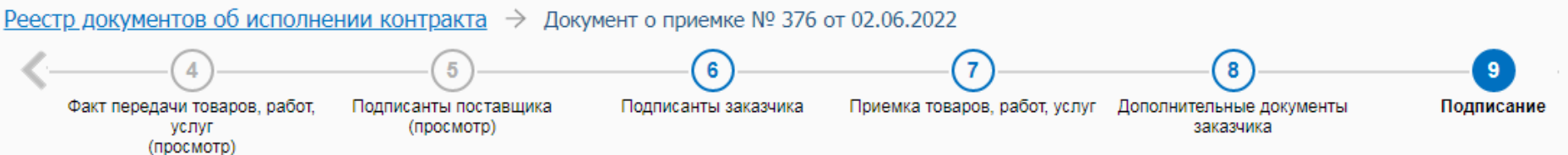

Пожалуйста, проверьте содержание информации, а также состав и содержание прикрепленных файлов, и подтвердите свое согласие на размещение их в реестре документов об исполнении контракта.

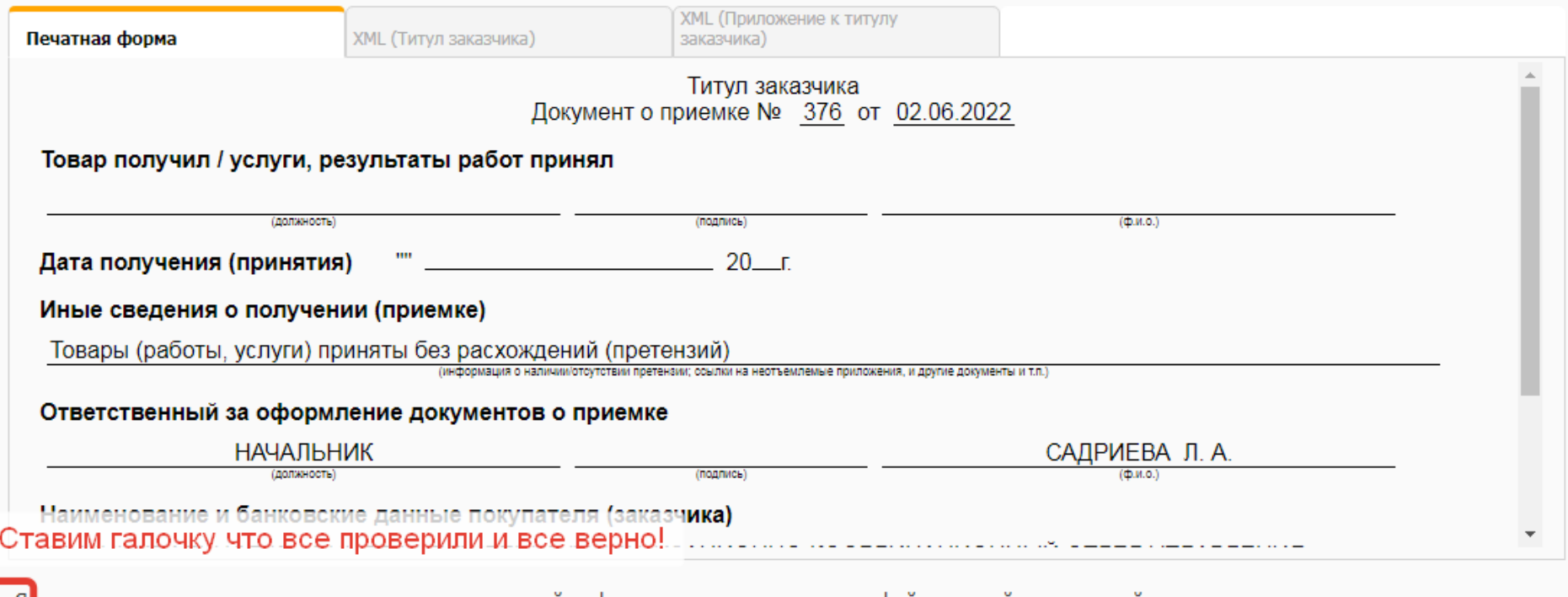

Я подтверждаю, что согласен на подписание указанной информации и прикрепленных файлов своей электронной подписью и размещение их в реестре декументов об исполнении контракта.

 $1.$ 

 $\blacktriangledown$ 

Я уведомлен о персональной ответственности за соблюдение требований, установленных статьями 168, 169 Налогового кодекса Российской Федерации Направляя документ в электронной форме, я даю свое согласие на обработку персональных данных.

2. Нажимаем подписать • Назад Подписать